## **Instructions for requesting your digital Berkeley College ID card and uploading an ID photo**

- 1. Log in to Engage (engage.berkeleycollege.edu) or open the Berkeley College App.
- 2. Click on the "ID Card" tile.

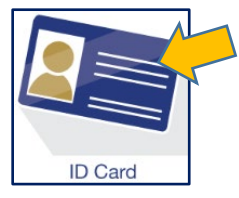

3. To upload an ID photo, click on the picture of Sir Knight under "Personal Information."

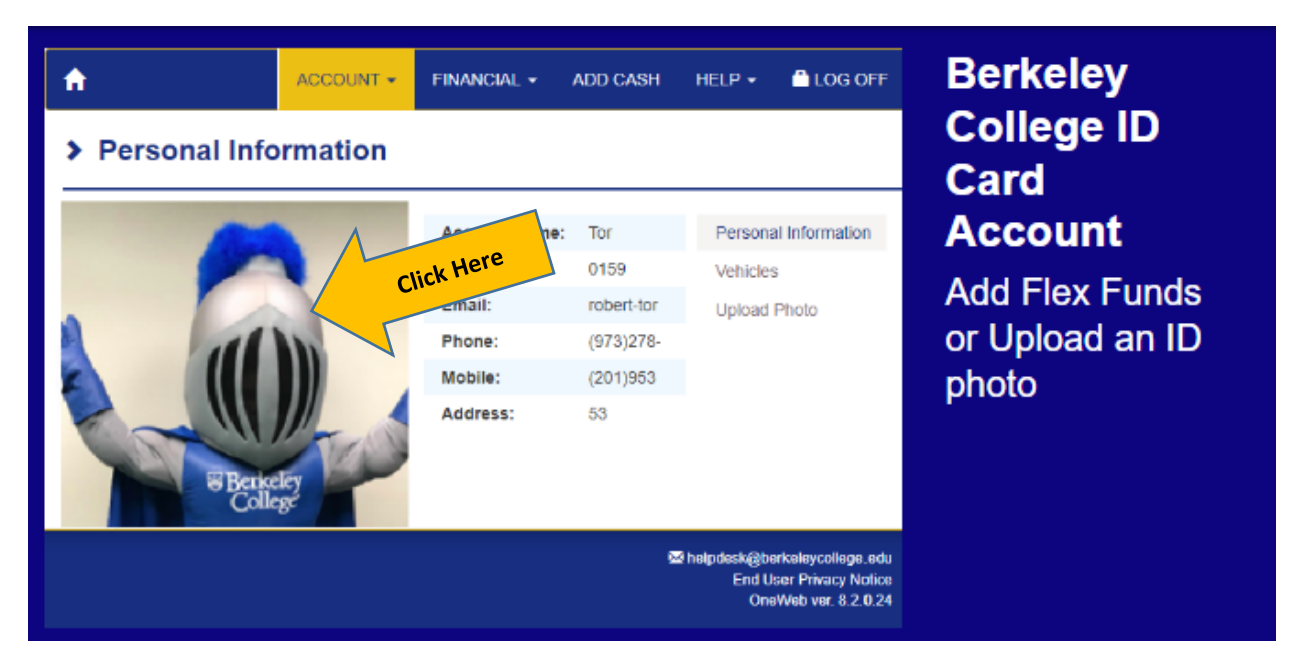

4. On the Personal Information screen that appears, click on the option that says "Upload Photo" on the right of the screen.

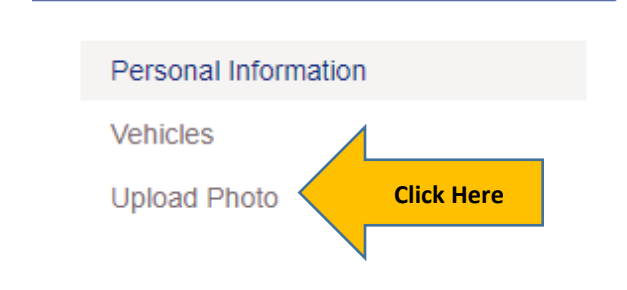

5. Click the "Upload" button and select the photo you would like to use from your electronic device. You can also use the "Crop and Rotate" button if needed to center your picture in the frame.

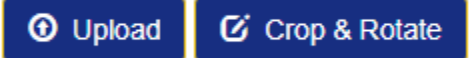

## **Your ID Photo should be Passport-Style and Meet the Following Requirements:**

- The photo should be of you (photos of landscapes, inspirational quotes, pets, etc., will not be approved).
- The background should be uniform and light-colored.
- You must be facing forward and your head should be centered.
- Make sure the photo presents your full head from the top of your hair to the bottom of your chin.
- No photos with sunglasses or hats will be accepted (head coverings worn for religious observance will be accepted).
- No filters that add graphics or change your appearance should be used.
- The system is configured to use an aspect ratio 4 : 5.
- The minimum size of the photo should be: Width 400 px and Height 500 px.
	- $\circ$  If the photo is larger than Width 2000 px Height 2500 px, it will be resized to these dimensions.
- 6. Once your photo displays as you would like it to, click the submit button.

7. After you upload your photo, please allow 1 business day for approval by SDCL. Once your photo has been approved, you will be able to display your digital ID when needed through Engage and the Berkeley College App.

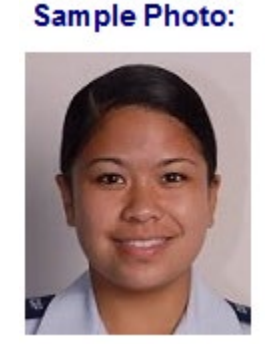

**Submit** 

## **How to display your digital Berkeley College ID card**

1. Log in to Engage (engage.berkeleycollege.edu) or open the Berkeley College App.

2. Click on the "ID Card" tile.

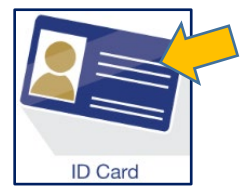

3. Click on the ID image next to the heading "Berkeley College Digital ID Card – Display your Berkeley College Digital ID Card" to display your Berkeley College Digital ID card.

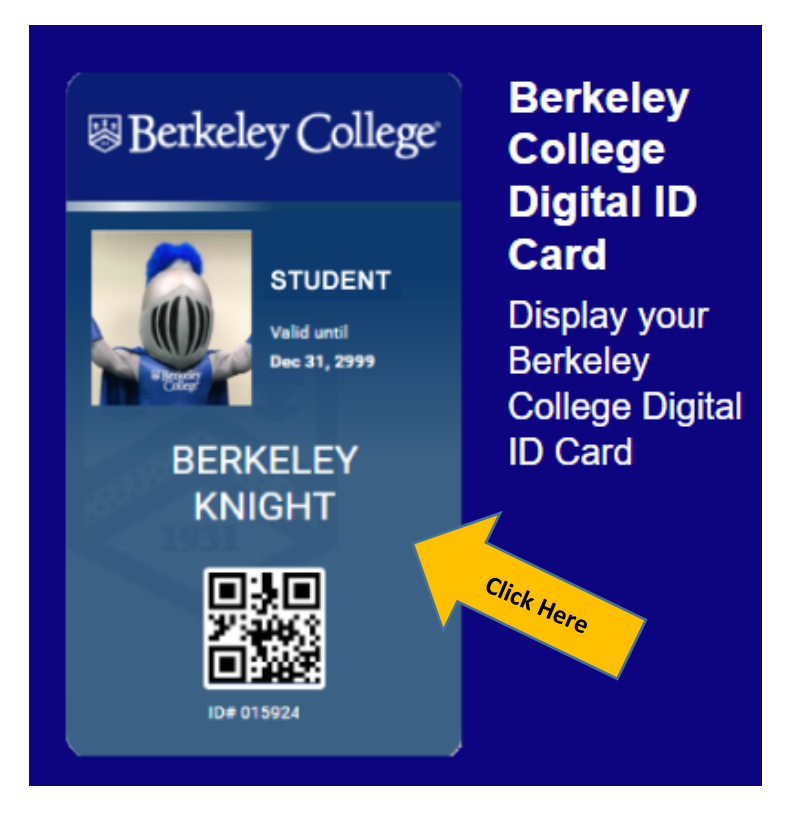